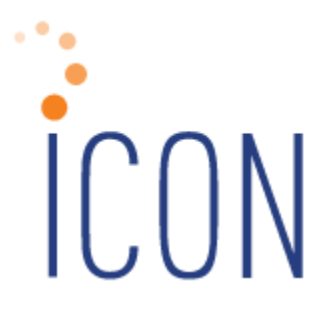

# **Version 2.067 Release Notes**

*11/26/2019*

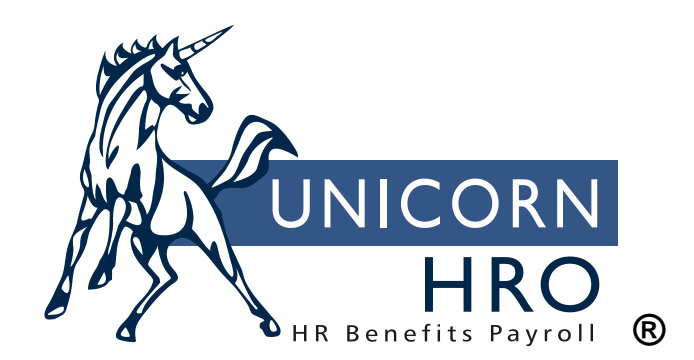

25B Hanover Road \* Florham Park, NJ 07932 Phone: 800-343-6844 \* Fax: 973-360-0699 www.unicornhro.com

# **Table of Contents**

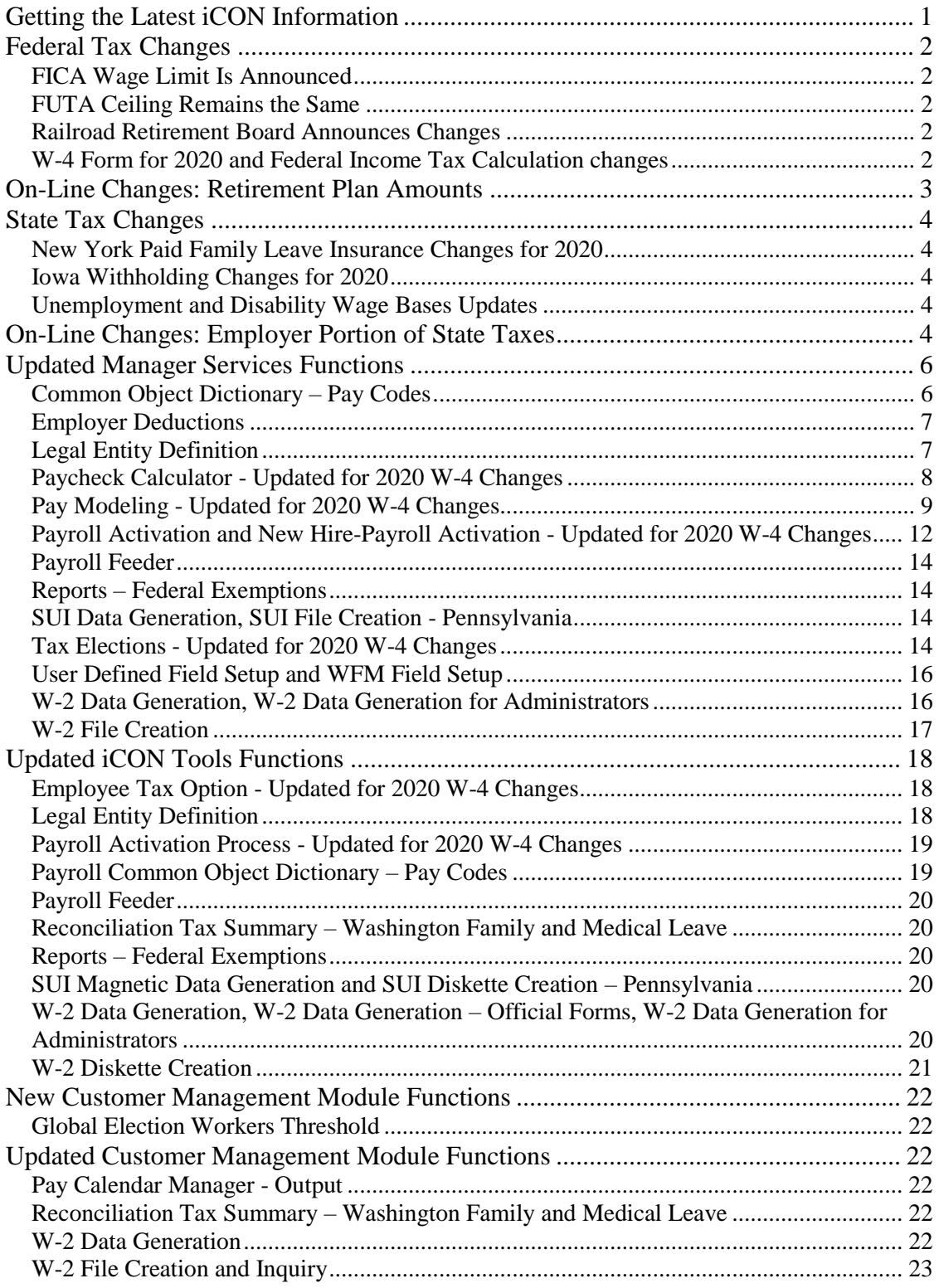

# <span id="page-2-0"></span>**Getting the Latest iCON Information**

The Unicorn HRO website (http://www.UnicornHRO.com) contains the most upto-date information about **i**CON.

On our web site, there are three documents that are of particular interest at yearend: *Taxes, SUI Reporting Set Up by State* and *W2 Reporting By State*. The *Taxes* document explains how each state tax is calculated for 2019. The *SUI Reporting Set Up by State* document explains how to set up your system to create SUI wage files. The *W2 Reporting By State* document gives information about the state W-2 file formats, state websites and any special set-up instructions that may be required.

These documents are available from the Documents section of the Help window in Manager Services, on our website through the **i**CON Documentation section of the Downloads area, or you can access them from the main page of **i**CON Tools:

- 1. From the main window, click on the question mark icon  $\theta$  for **Help**.
- **Documents** 2. Click on **Documents**
- 3. Select the document you wish to view.

# <span id="page-3-0"></span>**Federal Tax Changes**

#### <span id="page-3-1"></span>**FICA Wage Limit Is Announced**

The annual taxable wage limit for the Social Security portion (OASDI) of the FICA tax increased to **\$137,700** for 2020.

#### <span id="page-3-2"></span>**FUTA Ceiling Remains the Same**

The FUTA wage ceiling remains \$7,000.

#### <span id="page-3-3"></span>**Railroad Retirement Board Announces Changes**

The U.S. Railroad Retirement Board has announced that the taxable earnings base for Tier I will increase to **\$137,700** in 2020. The taxable earnings base for Tier II increases to **\$102,300** in 2020. The maximum monthly taxable earnings for Railroad Unemployment Insurance purposes changes to **\$1,655**.

# <span id="page-3-4"></span>**W-4 Form for 2020 and Federal Income Tax Calculation changes**

The IRS has drafted new **2020 Form W-4** – renamed **Employee's Withholding Certificate**. The renaming has to do with the fact that the form is very different from previous versions, due to the federal tax law changes that took place in 2018. The Internal Revenue Service (IRS) is not requiring all employees to complete the revised form and has announced that they will design the withholding tables so that they will work with both the new and prior year forms. However, certain employees will be required to use the new form: those hired in 2020 and anyone who makes withholding changes during 2020.

The new form no longer includes the concept of "Exemptions", and the formula for determining the amount of Federal Income Tax to withhold for an employee in 2020 who has submitted the new 2020 Form W-4 also does not use any Withholding Allowance Amount.

iCON has been updated to allow the user to enter the information from whichever Form W-4 applies to the employee based on the date that the information is being entered.

As of this writing, the IRS has not finalized the 2020 W-4 Form or the Withholding Calculation for Federal Income Tax. Therefore, in this release we are providing the users the ability to enter data in the new fields that the IRS has assured us will not be changing significantly after the first two drafts of the form, and our system is basing the withholding calculation for Federal Income Tax on the formulas provided as of the third draft of Publication 15-T.

# <span id="page-4-0"></span>**On-Line Changes: Retirement Plan Amounts**

The following 2020 dollar limitations for qualified retirement plans have been published by the IRS. Changes are shown in bold.

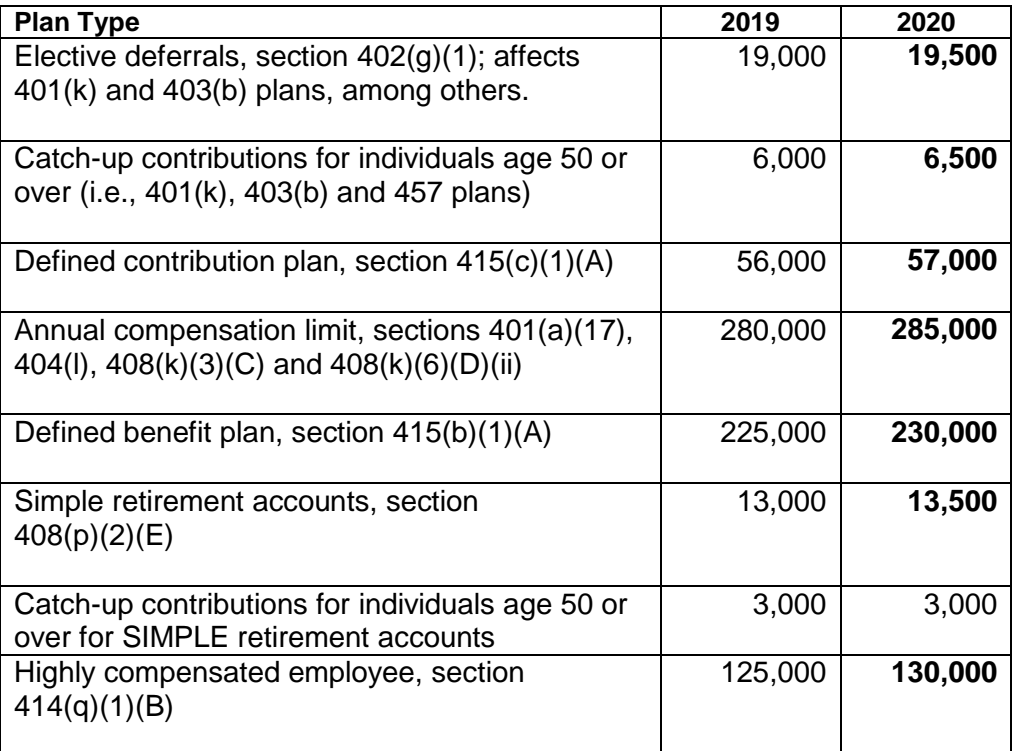

# **Annual Compensation Limit**

If you have set up the system to automatically stop deferred compensation deductions when employees reach the annual compensation limit (\$280,000 for 2019 and \$285,000 for 2020), you have two options to update this amount.

- 1. From the Customer Management Module, access the function called **Global Defined Compensation Limit Update**. This will allow you to enter the new compensation limit and update all databases that currently have this limit set to something other than zero.
- 2. To update the corresponding information in either Manager Services or iCON Tools, use the **HR System Defaults** function and change the Annual Compensation Limit For Deferred Compensation Plans.

**Timing:** *This amount is not effective dated. Therefore, this step must be done after the last payroll of 2019 and prior to processing the first Check Date of 2020.*

# <span id="page-5-0"></span>**State Tax Changes**

## <span id="page-5-1"></span>**New York Paid Family Leave Insurance Changes for 2020**

The following changes were made for withholding for New York state Paid Family Leave Insurance:

- Effective Jan. 1, 2020, the rate of New York's Paid Family Leave tax is to be 0.270 percent
- The New York State Average Weekly Wage has increased to \$1,401.17 which increases the annual maximum contribution to \$196.72 for 2020.

# <span id="page-5-2"></span>**Iowa Withholding Changes for 2020**

Iowa released the following changes to the State Income Tax Withholding Calculations for 2020:

- The standard deduction changes from \$1,690 to \$1,880 for employees claiming 0 or 1 in the state exemptions field, and from \$4,160 to \$4,630 employees claiming 2 or more the state exemptions field.
- There are also Tax Table changes.

# <span id="page-5-3"></span>**Unemployment and Disability Wage Bases Updates**

Several states have adjusted their unemployment wages bases and other tax ceilings for 2020. A table is provided in the next section showing the states whose ceilings need to be changed on your system.

# <span id="page-5-4"></span>**On-Line Changes: Employer Portion of State Taxes**

The rates for employee-paid taxes are included as part of the product update. No action is required on your part to update employee-paid taxes. However, the rates for *employer-paid* taxes are stored by legal entity. Therefore, we cannot provide them for you as part of the December update. You must make these on-line changes to your system. This can be done at any time, since they are effectivedated. The changes must be done before processing the first payroll with a Check Date in 2020. These changes can be made at any time prior to that.

To change the state tax ceilings for the employer-paid portion, you can use either the Customer Management Module or iCON Tools. To use the Customer Management Module, enter the new ceilings from the following table in **Global State Employer Tax Ceilings,** and then use the **Global State Tax Ceiling Update** to copy the new ceilings to all iCON Tools databases. Or, update each iCON Tools database individually by following these steps:

1. Access **Tax Manager**. Select **State** and **Employer** on the top portion of the window. The **Effective Date** should be 01/01/2020.

- 2. In the **State/Province** field, select a state from the table on the next page. In the **State Tax** field, select the Tax Type to be changed. Click on the **Select** button.
- 3. Select a legal entity to be changed. Click on the **Add** button. Enter the 2020 **Employer Tax Percent** if it is available, or enter the current rate from the existing tax record. Enter the **Employer Wage Ceiling** shown in the table on the next page (note that not all states have announced their 2020 taxable wage base as of this writing). Click on **Save** to store this data. Repeat this step for each legal entity. Click on **Exit** after you finishing entering 2020 data for the selected state, then update each additional state tax shown below by repeating Steps 2 and 3.

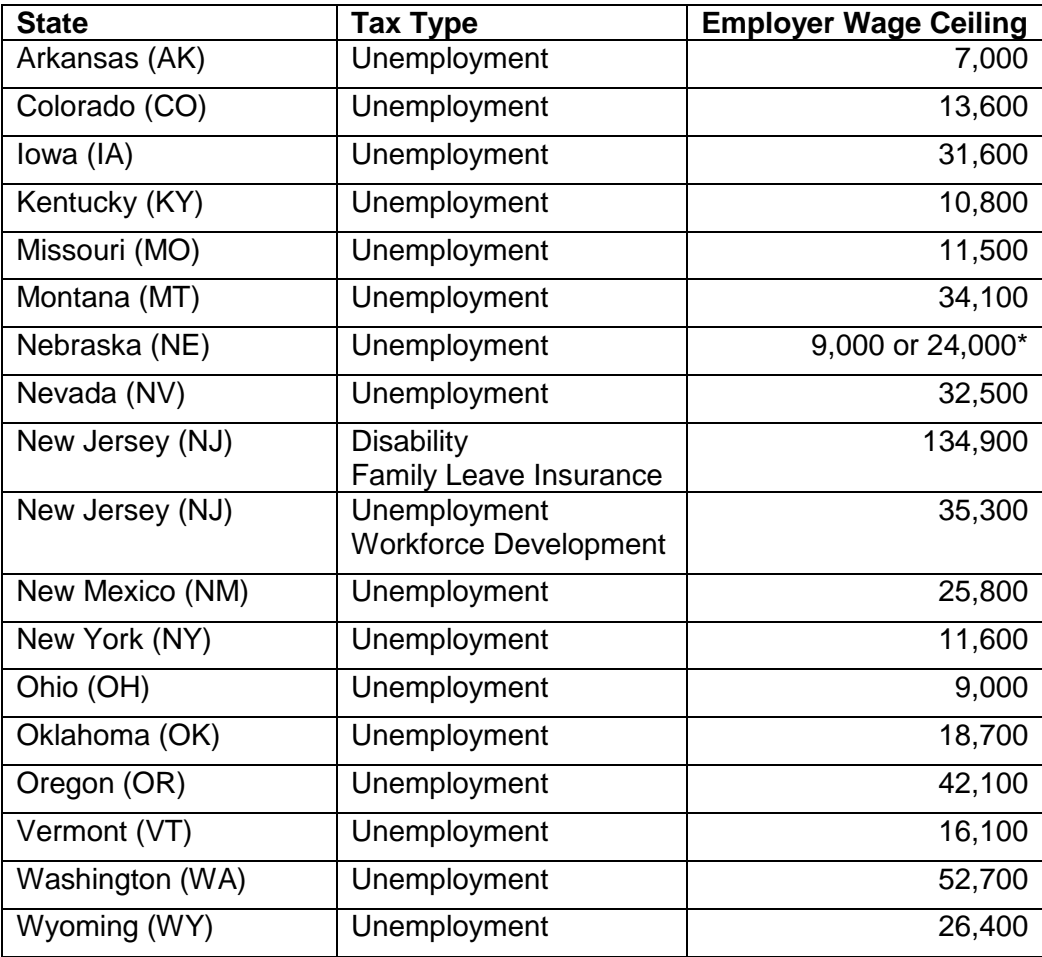

\* For Nebraska, the standard unemployment wage base will be **\$9,000**. For employers that pay at the highest UI tax rate, the wage base will be **\$24,000**.

# <span id="page-7-0"></span>**Updated Manager Services Functions**

This section describes updated functions in Manager Services.

# <span id="page-7-1"></span>**Common Object Dictionary – Pay Codes**

The Common Object Dictionary for Pay Codes has been updated to include two new fields that are required on the Puerto Rico form 499/W-2.

There are two new fields that have been added to Common Object Dictionary for Pay Codes, to provide an indicator that payments of this code to employees represent a type of service that needs to be reported on the Puerto Rico form 499/W-2.

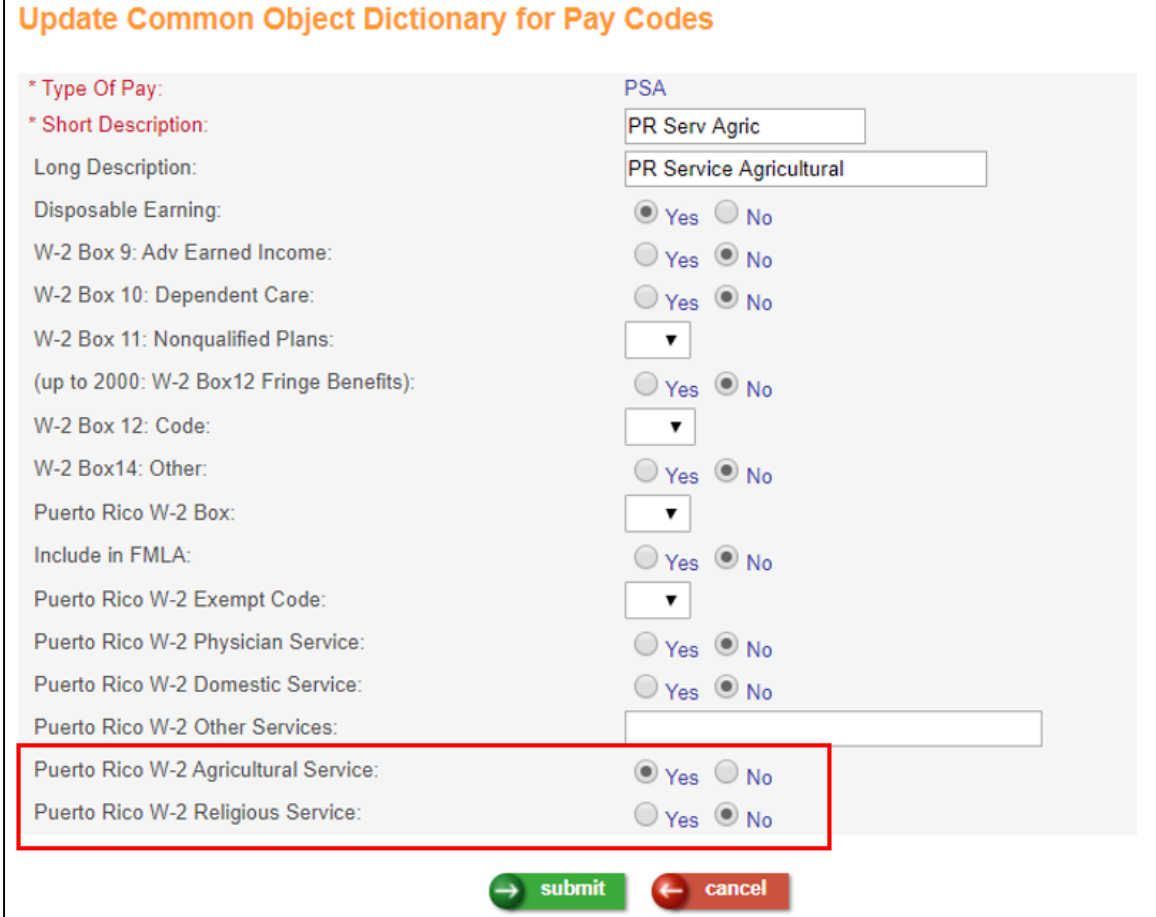

Puerto Rico W-2 Agricultural Service: A check in this box will identify this pay code as representing services in agricultural work, as defined in Section  $1062.01(a)(8)$  of the Code, excluding services rendered by executive, administrative, clerical or supervisory employees and by employees who hold permanent positions. It will also print a check in Box C, in the section on the Puerto Rico form 499/W-2 form labeled "Employer: Indicate if the remuneration includes payments to the employee for:"

Puerto Rico W-2 Religious Service: A check in this box will identify this pay code as representing services rendered by a minister of a church duly ordained, commissioned or authorized, in the exercise of his or her ministry, or by a member of a religious order in the performance of duties required by said order. It will also print a check in Box D, in the section on the Puerto Rico form 499/W-2 form labeled "Employer: Indicate if the remuneration includes payments to the employee for:"

As a result of these two new fields that are being added, any pay codes that have been identified as Puerto Rico W-2 Other Services will print a checkbox in Box E on the Puerto Rico form 499/W-2 form in the section labeled "Employer: Indicate if the remuneration includes payments to the employee for:"

# <span id="page-8-0"></span>**Employer Deductions**

In some scenarios, when an employee's compensation reached the Annual Compensation Limit for Deferred Compensation Plans as defined in HR System Defaults, and set to only suspend the Employer Deduction when this limit was reached, the Employer Deduction was recalculating on subsequent payments. This has been corrected.

# <span id="page-8-1"></span>**Legal Entity Definition**

The Legal Entity Definition function has been updated. In the Paystub Additional Information Usage field, the label that was displayed on the item in the listbox that was previously "OR: Entity phone and Business ID" has been changed to "OR/MN: Entity phone and Business ID." This is due to the new wage statement requirements for employees working in the state of Minnesota. By selecting this item, the legal entity's phone number and SIT Account Number will print under the company's name and address for employees who work in Minnesota. If you have employees in Minnesota as well as Oregon, California and/or New York, select OR/MN, since this will meet the requirements of all four states.

![](_page_9_Picture_52.jpeg)

#### <span id="page-9-0"></span>**Paycheck Calculator - Updated for 2020 W-4 Changes**

The Paycheck Calculator function has been updated to allow for a user to enter the new fields from the 2020 W-4. In the Federal Income Tax section of this screen, the system will either display the # of Federal Allowances field, or will not display that field and will display the new 2020 W-4 fields based on the on the employee's tax elections as of the current date.

In the below example, this employee will not be effective until 2020, and her only Tax Election record contains the new 2020 W-4 fields, so this is what displays for this employee.

![](_page_10_Picture_36.jpeg)

In this next example, this employee was hired in 2019, and his only Tax Election record effective today contains 2019 W-4 fields, so this is what displays for this employee.

![](_page_10_Picture_37.jpeg)

# <span id="page-10-0"></span>**Pay Modeling - Updated for 2020 W-4 Changes**

The Pay Modeling function has been updated to allow for a user to enter the new fields from the 2020 W-4, to get the results of "what if" scenarios, which will

calculate how an employee's pay will be affected if he or she changes tax and deduction information. These fields will only be displayed if the calculation is for a 2020 check date, and employee has a 2020 effective Tax Election record for Federal Income Tax that is effective on or prior to the Check Date associated with the Pay Period End Date you enter in this function. Similarly, the Federal Exemptions field will no longer display if the calculation is for a 2020 check date, and the employee has a 2020 effective Tax Election record for Federal Income Tax that is equal to, or prior to, the Check Date associated with the Pay Period End Date you enter on this screen.

In this first example – this employee was hired for 2020 and her Tax Election record is effective for Check Dates beginning January 1, 2020. The Pay Modeling for a Payroll Processing Date of January 15, 2020 (which in this example has a Check Date of January 15, 2020) will show the new 2020 W-4 fields and no longer show the Federal Exemptions field.

![](_page_11_Picture_99.jpeg)

In this next example – this employee was hired in 2019 but made a change in his Tax Election record effective for Check Dates beginning June 15, 2020. The Pay Modeling for a Payroll Processing Date (and Check Date) of May 31, 2020 will still show the Federal Exemptions field and not the new 2020 W-4 fields. However, Pay Modeling for a Payroll Processing Date (and Check Date) of June 15, 2020 will show the new 2020 W-4 fields and no longer show the Federal Exemptions field.

#### **iCON Version 2.067 Release Notes**

![](_page_12_Picture_11.jpeg)

![](_page_12_Picture_12.jpeg)

![](_page_13_Picture_50.jpeg)

Similar to the other functions affected by the new 2020 W-4, in the Pay Modeling screen, the Federal Tax Filing Status field will contain an item in the listbox for the new Head of Household filing status.

![](_page_13_Picture_51.jpeg)

# <span id="page-13-0"></span>**Payroll Activation and New Hire-Payroll Activation - Updated for 2020 W-4 Changes**

The Payroll Activation function, and the third screen in the New Hire function which is Payroll Activation, has been updated to allow for a user to enter the new fields from the 2020 W-4 if an employee has supplied a 2020 W-4. These fields will only be displayed if the record being added has an effective date of January 1, 2020 or later. The Exemptions Claimed field will no longer display in the Tax Withholding-Federal

selection if the record that is being added has an effective date of January 1, 2020 or later.

![](_page_14_Picture_95.jpeg)

The new fields that will display in the Tax Withholding / Federal section of the Payroll Activation screen are:

- **Multiple Jobs** the user would select Yes for this field if the employee has checked the box in Step 2 of the 2020 W-4.
- **Dependent Credit and Other Credit Amount** the user would enter an amount here that matches the amount the employee entered on Line 3 of the 2020 W-4.
- **Other Income Amount** the user would enter an amount here that matches the amount the employee entered on Line 4(a) of the 2020 W-4.
- **Other Deductions Amount** the user would enter an amount here that matches the amount the employee entered on Line 4(b) of the 2020 W-4.

The deployment of the release will also add another item to the listbox for the field Filing Status in the Tax Withholding / Federal section of the Payroll Activation screen. This new item will be labeled Head of House., which is an abbreviation of the new Head of Household filing status that can be selected on a new 2020 W-4 Form.

![](_page_15_Picture_123.jpeg)

#### <span id="page-15-0"></span>**Payroll Feeder**

On the second screen of the Payroll Feeder function, the label to the checkbox Deposit Net Pay to Employee's Balance Bank Account has been changed to Deposit Net Pay to Employee's Balance Bank Account (for Lump Sums Only).

#### <span id="page-15-1"></span>**Reports – Federal Exemptions**

Being that the concept of Federal Exemptions for Federal Income Tax purposes will be phased out starting in 2020, Federal Exemptions will no longer display on the following reports:

- Combined Register
- Employee Change Report
- Employee Payroll Report
- Employee Payroll Totals Report
- Labor Distribution Report

#### <span id="page-15-2"></span>**SUI Data Generation, SUI File Creation - Pennsylvania**

As of January 1, 2020, Pennsylvania will no longer accept the SSA format (iCON's current format) for electronically filing Pennsylvania SUI Wages and Taxes. The SUI Data Generation and SUI File Creation functions have been updated to produce the Pennsylvania SUI file in the ICESA format.

#### <span id="page-15-3"></span>**Tax Elections - Updated for 2020 W-4 Changes**

The Tax Elections function has been updated to allow for a user to enter the new fields from the 2020 W-4 if an employee has supplied a 2020 W-4. These fields will only be displayed in the Federal section when selecting Federal Tax Type: Federal Income if the record being added has an effective date of January 1, 2020 or later.

The Number of Withholding Allowances field will no longer display on the screen when adding or updating a Federal Income Tax elections record for an employee if the record that is being added has an effective date of January 1, 2020 or later.

![](_page_16_Picture_109.jpeg)

The new fields that will display on the screen when adding or updating a Federal Income Tax elections record are:

- **Multiple Jobs** the user would select Yes for this field if the employee has checked the box in Step 2 of the 2020 W-4.
- **Dependent Credit and Other Credit Amount** the user would enter an amount here that matches the amount the employee entered on Line 3 of the 2020 W-4.
- **Other Income Amount** the user would enter an amount here that matches the amount the employee entered on Line 4(a) of the 2020 W-4.
- **Other Deductions Amount** the user would enter an amount here that matches the amount the employee entered on Line 4(b) of the 2020 W-4.

The deployment of the release will also add another item to the listbox for the field Filing Status (where applicable) field when adding or updating Federal Income Tax election. This new item will be labeled Head of House., which is an abbreviation of the new Head of Household filing status that can be selected on a new 2020 W-4 Form.

![](_page_17_Picture_139.jpeg)

# <span id="page-17-0"></span>**User Defined Field Setup and WFM Field Setup**

The two custom field functions have been enhanced to allow a user to setup as many as 35 employee fields or 35 WFM fields.

# <span id="page-17-1"></span>**W-2 Data Generation, W-2 Data Generation for Administrators**

- Both the W-2 Data Generation and W-2 Data Generation for Administrators screens, when selecting Magnetic Media or Forms, have been updated so that the Sequence Number From and To fields will not all allow the user to enter numbers in the range from 900000000 to 999999999. Per the specifications for the Form 499R-2/W-2PR, starting for tax year 2019 the sequence from 900000000 to 999999999 will be reserved only for the use of the Puerto Rico Department of the Treasury for all other submissions, excluding text file submissions.
- For customers who have Common Paymasters in their organization, the Transmitter and Legal Entities list boxes will not display the child entities that report to that Common Paymaster in the lists, but their data will be included in the forms and files when the Common Paymaster Legal Entity is selected.
- W-2 Forms for Massachusetts employees are required to display the employee's contributions to Massachusetts Paid Family Leave and Medical Leave Insurance in Box 14 with the label **MAPFML**. \***Note:** To have this display on the W-2 forms, these taxes must be added in the **W-2 Additional State Taxes** function for Massachusetts.
- The W-2 Functions will no longer generate data, or create a W-2 file, for the state of New York. iCON produces a Quarterly Combined Wage and Withholding Tax File (per Publication 69) under the SUI Data Generation and SUI File Creation functions which satisfies New York's requirements for Tax and Wage Reporting for the year. Please use the SUI functions to create this electronic file for reporting.

# <span id="page-18-0"></span>**W-2 File Creation**

# **Puerto Rico 2019 W-2 File Changes**

• The RS Record has been changed to include indicators for Agricultural Service (position 193) and Religious Service (position 194) for 2019.

# **Common Paymaster**

• For customers who have Common Paymasters in their organization, the W-2 files will include the EIN of the Paymaster Entity in positions 31-39 of the RE record for any Legal Entity that rolls up to a Common Paymaster. The RE record of the Common Paymaster will have a "2" in position 7.

# <span id="page-19-0"></span>**Updated iCON Tools Functions**

This section describes updated functions in iCON Tools.

# <span id="page-19-1"></span>**Employee Tax Option - Updated for 2020 W-4 Changes**

The Employee Tax Option function has been updated to allow for a user to enter the new fields from the 2020 W-4 if an employee has supplied a 2020 W-4. These fields will only be displayed in the Federal section when selecting Federal Tax Type: Federal Income if the record being added has an effective date of January 1, 2020 or later. The Federal Exemptions field will no longer display on the screen when adding or updating a Federal Income Tax elections record for an employee if the record that is being added has an effective date of January 1, 2020 or later.

The new fields that will display are:

- **Multiple Jobs** the user would select Yes for this field if the employee has checked the box in Step 2 of the 2020 W-4.
- **Dependent Amount** the user would enter an amount here that matches the amount the employee entered on Line 3 of the 2020 W-4.
- **Other Income Amount** the user would enter an amount here that matches the amount the employee entered on Line 4(a) of the 2020 W-4.
- **Other Deductions Amount** the user would enter an amount here that matches the amount the employee entered on Line 4(b) of the 2020 W-4.

The deployment of the release will also add another item to the listbox for the field Federal Filing Status on the Payroll Activation Process screen. This new item will be labeled Head of House., which is an abbreviation of the new Head of Household filing status that can be selected on a new 2020 W-4 Form.

# <span id="page-19-2"></span>**Legal Entity Definition**

The Legal Entity Definition function has been updated. In the Paystub Additional Information Usage field, the label that was displayed on the item in the listbox that was previously "OR: Entity phone and Business ID" has been changed to "OR/MN: Entity phone and Business ID." This is due to the new wage statement requirements for employees working in the state of Minnesota. By selecting this item, the legal entity's phone number and SIT Account Number will print under the company's name and address for employees who work in Minnesota. If you have employees in Minnesota as well as Oregon, California and/or New York, select OR/MN, since this will meet the requirements of all four states.

# <span id="page-20-0"></span>**Payroll Activation Process - Updated for 2020 W-4 Changes**

The Payroll Activation Process function has been updated to allow for a user to enter the new fields from the 2020 W-4 if an employee has supplied a 2020 W-4. These fields will only be displayed if the record being added has an effective date of January 1, 2020 or later. The Federal Exemptions field will no longer display if the record that is being added has an effective date of January 1, 2020 or later.

The new fields that will display are:

- **Multiple Jobs** the user would select Yes for this field if the employee has checked the box in Step 2 of the 2020 W-4.
- **Dependent Amount** the user would enter an amount here that matches the amount the employee entered on Line 3 of the 2020 W-4.
- Other Income Amount the user would enter an amount here that matches the amount the employee entered on Line 4(a) of the 2020 W-4.
- **Other Deductions Amount** the user would enter an amount here that matches the amount the employee entered on Line 4(b) of the 2020 W-4.

The deployment of the release will also add another item to the listbox for the field Federal Filing Status on the Payroll Activation Process screen. This new item will be labeled Head of House., which is an abbreviation of the new Head of Household filing status that can be selected on a new 2020 W-4 Form.

# <span id="page-20-1"></span>**Payroll Common Object Dictionary – Pay Codes**

The Payroll Common Object Dictionary for Pay Codes has added two new fields to provide for the updates to the 2019 Puerto Rico form 499/W-2, as described above in the same function in Manager Services.

Puerto Rico W-2 Agricultural Service: A check in this box will identify this pay code as representing services in agricultural work, as defined in Section 1062.01(a)(8) of the Code, excluding services rendered by executive, administrative, clerical or supervisory employees and by employees who hold permanent positions. It will also print a check in Box C, in the section on the Puerto Rico form 499/W-2 form labeled "Employer: Indicate if the remuneration includes payments to the employee for:"

Puerto Rico W-2 Religious Service: A check in this box will identify this pay code as representing services rendered by a minister of a church duly ordained, commissioned or authorized, in the exercise of his or her ministry, or by a member of a religious order in the performance of duties required by said order. It will also print a check in Box D, in the section on the Puerto Rico form 499/W-2 form labeled "Employer: Indicate if the remuneration includes payments to the employee for:"

#### <span id="page-21-0"></span>**Payroll Feeder**

On the main landing screen for the Payroll Feeder function, the label to the checkbox Deposit Net Pay to Employee's Balance Bank Account has been changed to Deposit Net Pay to Employee's Balance Bank Account (for Lump Sums Only).

# <span id="page-21-1"></span>**Reconciliation Tax Summary – Washington Family and Medical Leave**

For customers that use Master Tax, the Reconciliation Tax Summary file has been updated to correct the labeling of tax codes for Washington Family and Medical Leave contributions, per the Master Tax Version 36 Import Specifications. The 601 records which were previously identified as WAFLIEE now must use WA0000-014 in positions 16-35. There will be an additional 500 record which is identified as WA0000-014 in positions 16-35 which is an exact copy of the 500 record identified as WAFLIEE in positions 16-35.

# <span id="page-21-2"></span>**Reports – Federal Exemptions**

Being that the concept of Federal Exemptions for Federal Income Tax purposes will be phased out starting in 2020, Federal Exemptions will no longer display on the following reports:

- Check Print
- Check Print for Administrator
- Combined Register
- Employee Change Report
- Employee Payroll Report
- Employee Payroll Totals Report
- Labor Distribution Report

# <span id="page-21-3"></span>**SUI Magnetic Data Generation and SUI Diskette Creation – Pennsylvania**

As of January 1, 2020, Pennsylvania will no longer accept the SSA format (iCON's current format) for electronically filing Pennsylvania SUI Wages and Taxes. The SUI Magnetic Data Generation and SUI Diskette Creation functions have been updated to produce the Pennsylvania SUI file in the ICESA format.

# <span id="page-21-4"></span>**W-2 Data Generation, W-2 Data Generation – Official Forms, W-2 Data Generation for Administrators**

• The W-2 Data Generation, W-2 Data Generation – Official Forms, and W-2 Data Generation for Administrators screens, when selecting Magnetic Media or Forms, have been updated so that the Sequence Number From and To fields will not all allow the user to enter numbers in the range from 900000000 to 999999999. Per the specifications for the Form 499R-2/W-2PR, starting for tax year 2019 the sequence from 900000000 to 999999999 will be reserved only for the use of the Puerto Rico

Department of the Treasury for all other submissions, excluding text file submissions.

- For customers who have Common Paymasters in their organization, the Transmitter and Legal Entities list boxes will not display the child entities that report to that Common Paymaster in the lists, but their data will be included in the forms and files when the Common Paymaster Legal Entity is selected.
- W-2 Forms for Massachusetts employees are required to display the employee's contributions to Massachusetts Paid Family Leave and Medical Leave Insurance in Box 14 with the label **MAPFML**. \***Note:** To have this display on the W-2 forms, these taxes must be added in the **W-2 Additional State Taxes** function for Massachusetts.

# <span id="page-22-0"></span>**W-2 Diskette Creation**

# **Puerto Rico 2019 W-2 File Changes**

• The RS Record has been changed to include indicators for Agricultural Service (position 193) and Religious Service (position 194) for 2019.

## **Common Paymaster**

• For customers who have Common Paymasters in their organization, the W-2 files will include the EIN of the Paymaster Entity in positions 31-39 of the RE record for any Legal Entity that rolls up to a Common Paymaster. The RE record of the Common Paymaster will have a "2" in position 7.

# <span id="page-23-0"></span>**New Customer Management Module Functions**

This section describes new functions in the Customer Management Module.

# <span id="page-23-1"></span>**Global Election Workers Threshold**

If your system is hosted by Unicorn HRO, the election workers' thresholds are maintained for you. If you host your system, use this function to enter election workers' thresholds.

According to the Social Security Administration, for Tax Year 2019, election workers must earn \$1,800 or more in a calendar year before they are required to pay FICA taxes, unless an employee's election wages are subject to Social Security and Medicare taxation by their state under Section 218 of the Social Security Act. For 2020, this threshold rises to \$1,900. FICA taxes apply from the first dollar paid if an election worker is paid the federal threshold amount or more.

This function will currently be used to store the threshold amount for a particular jurisdiction and effective date, and will currently be used for informational purposes only. In the future, Unicorn HRO plans to implement in the baseline product a way to identify election workers for whom this threshold applies.

# <span id="page-23-2"></span>**Updated Customer Management Module Functions**

This section describes updated functions in the Customer Management Module.

# <span id="page-23-3"></span>**Pay Calendar Manager - Output**

There were some display errors on the PDF version of the Pay Calendar Output file. These have been corrected.

# <span id="page-23-4"></span>**Reconciliation Tax Summary – Washington Family and Medical Leave**

For customers that use Master Tax, the Reconciliation Tax Summary file has been updated to correct the labeling of tax codes for Washington Family and Medical Leave contributions, per the Master Tax Version 36 Import Specifications. The 601 records which were previously identified as WAFLIEE now must use WA0000-014 in positions 16-35. There will be an additional 500 record which is identified as WA0000-014 in positions 16-35 which is an exact copy of the 500 record identified as WAFLIEE.

# <span id="page-23-5"></span>**W-2 Data Generation**

 This function has been updated so that the Sequence Number From and To fields will not all allow the user to enter numbers in the range from 900000000 to 999999999. Per the specifications for the Form 499R-2/W-2PR, starting for tax year 2019 the sequence from 900000000 to 999999999 will be reserved only for the use of the Puerto Rico Department of the Treasury for all other submissions, excluding text file submissions.

• For customers who have Common Paymasters in their organization, the Legal Entities Not Selected list box will not display the child entities that report to that Common Paymaster, but their data will be included in the forms and files when the Common Paymaster Legal Entity is selected.

# <span id="page-24-0"></span>**W-2 File Creation and Inquiry**

In the Taxes menu – the W-2 Disk Creation and Inquiry function has been renamed to W-2 File Creation and Inquiry. This function has also been enhanced to allow the user to sort the list by Customer, Transmitter, or State. The label "Create Diskettes In" has been changed to "Create Files In" and the radio buttons for A and B (referring to disk drives) has been removed.

## **Puerto Rico 2019 W-2 File Changes**

• The RS Record has been changed to include indicators for Agricultural Service (position 193) and Religious Service (position 194) for 2019.

## **Common Paymaster**

 For customers who have Common Paymasters in their organization, the W-2 files will include the EIN of the Paymaster Entity in positions 31-39 of the RE record for any Legal Entity that rolls up to a Common Paymaster. The RE record of the Common Paymaster will have a "2" in position 7.